# SATlive<sub>17</sub>

Fridays for Features

Gain greta use of SATlive's features

Friday for Features will take a look on not so well-known features in SATlive, thus helping you to improve your user experience with SATlive.

The topic of today's Fridays for Features is the Pop-up-menu of the signal – generator.

I assume that everybody as used the entries at the top of this menu, so I'll focus on the five entries at the bottom.

These entries can help you to improve your workflow and to minimize the duration of playing back nice sounds like pink noise over your speakers.

Assign Buttons for ConnectionManager is active only when you're using an ASIO device. It will open a small window. Use that window to assign the device configurations, which you've created in the setup  $\rightarrow$  *I/O devices*  $\rightarrow$  *ASIO setup* section, to one (or more) of the eight buttons visible at the bottom of the signal-generator area. Doing so, you'll be able to switch I/O configurations with just one click.

#### Signal - Generator Full Current I/O Setting → Open Windows Mixer for Audio Input <br />
Open Windows Mixer for Audio Output <sup>4</sup>, ConnectionManager N ASIO driver **CD** Reset ASIO Driver  $\mathcal{A}^{\mathbb{C}}$ I/O devices 1 Assign Buttons for ConnectionManager  $\checkmark$ List all Wave Forms Freeze mutes Output Mute freezes Display Reset on Start of Sound

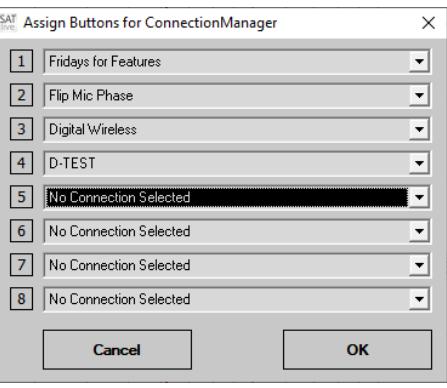

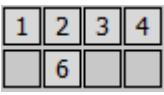

## List all Wave Forms

You want to hear how a saw-tooth signal will sound?

You want to torque your amps and ears using a square-wave signal? Just enable this entry and you'll find all that nice signals. I bet that you'll never use it in a life situation, but it's nice to have it available, isn't it?

## SATlive<sub>17</sub>

## Fridays for Features

Gain greta use of SATlive's features

## Freeze mutes Output

When you freeze the current display by using either the space-bar or the Running/Freeze button, the measurement will not update anymore. So there is no

Freeze mutes Output Mute freezes Display Reset on Start of Sound

reason to keep playing the nice sounds that SATlive can create. So this option just links both together. When you stop the update of the display, SATlive will stop the output. But if you'll find a reason to continue playing that sounds, you can deselect this entry and the sound will go on.

### Mute freezes Display

You'll find that option only during the measurement of the impulse-response. The amplitude-threshold, which will stop the display update in the transferfunction calculation as soon as the reference signal will stop, is not present during the measurement of an impulse-response. So the impulse-response might suffer from external noise when you mute the output while the calculation is still in process. Using the Mute freezes Display option will freeze the display immediately when you mute the output.

### Reset on Start of Sound

In most situations you'll want a new measurement when you hit the playsound button (or the key G) in SATlive. But especial with a high number of averages it might take some time until the display will contain all new data. With this option enabled the display will reset as soon as you start the signal-generator again. That is what we want in most case, but there are situation where we want to see how the display moves to the new result. So this entry gives you the opportunity to change the behavior to suit your to your needs and habits.